## iOS端tfliteiOSSDK⼿势检测集成说明⽂档

## ⼀、Xcode配置⼯程

1、获取相关资源压缩包(由阿里云相关人员提供下载链接)后,解压压缩包,可看到如下资源文件 framework包及支持相关能力的license文件。如下图:

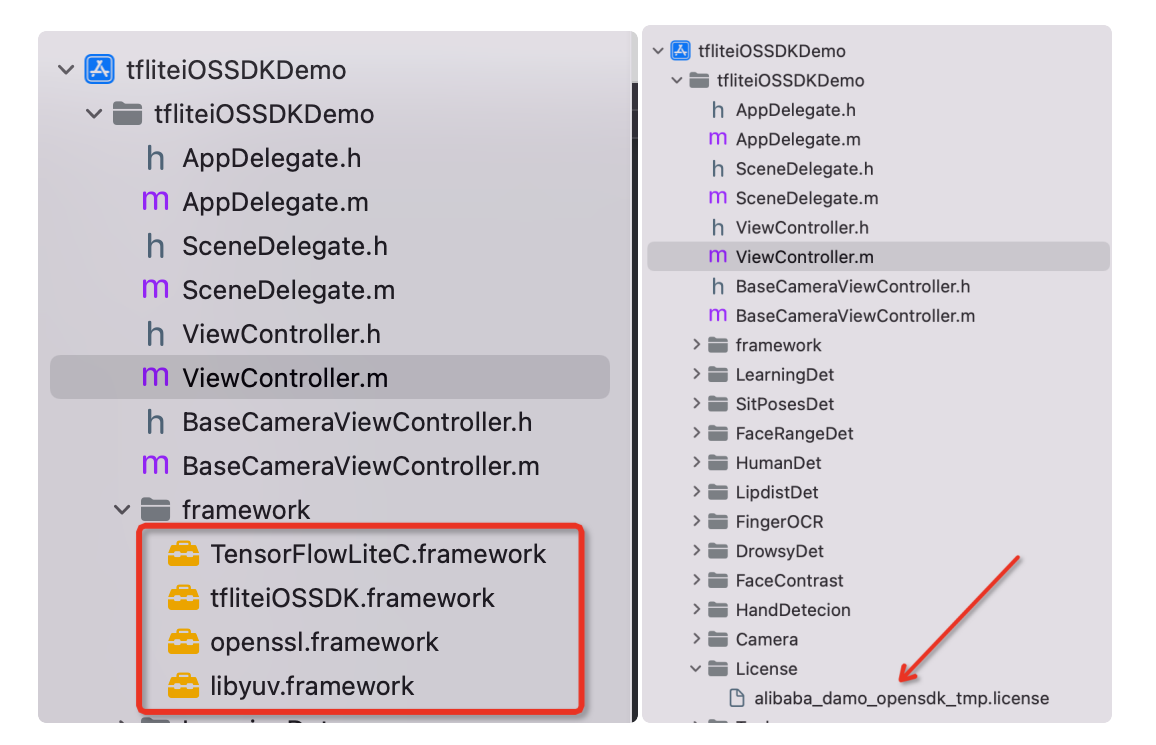

注意: 临时tmp license, 不能改名字, 正式license可以改名字, 但是不能与tmp license重名。

2、添加系统依赖库

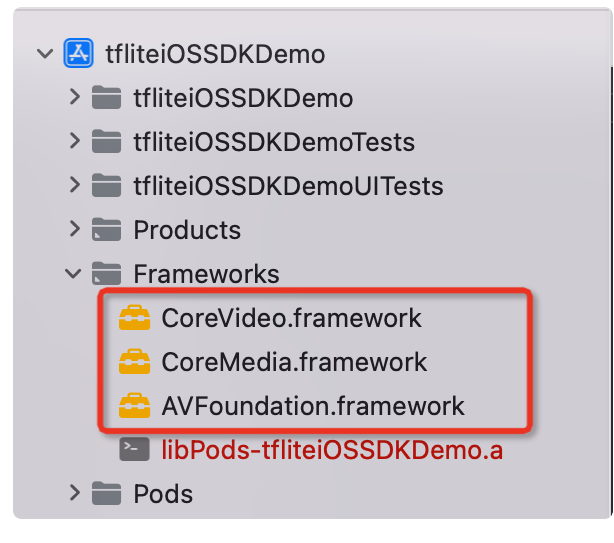

3、需要配置相机的权限,项目下的Info.plist文件并在target 中添加如下flag,如下图:

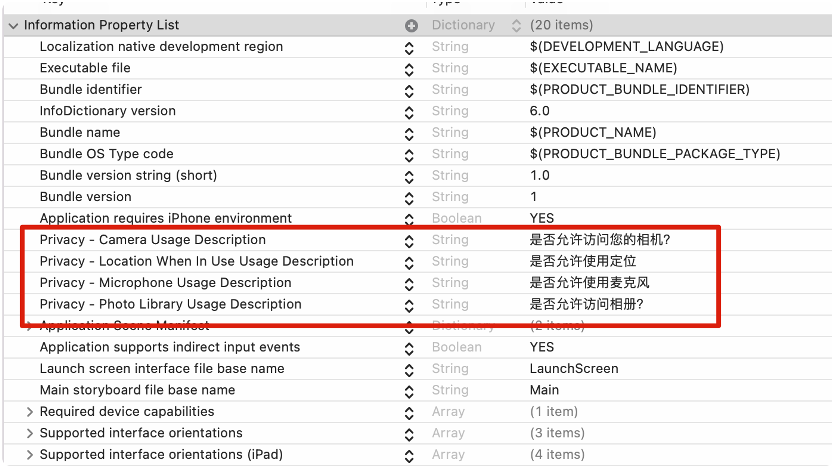

二、功能实现:

具体代码示例如下:

- 1、引⼊头⽂件 #import <tfliteiOSSDK/OVHandDetection.h>
- 2、初始化功能对象

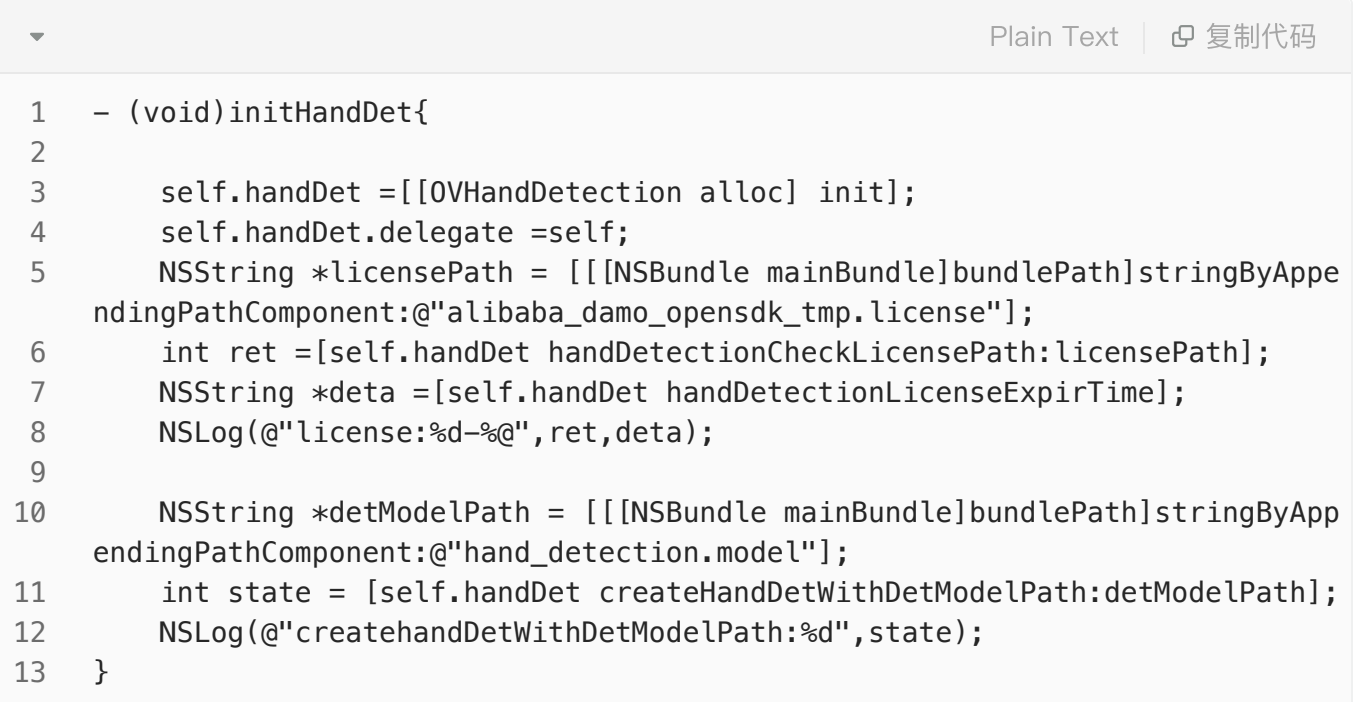

3、点击检测按钮调用相应方法

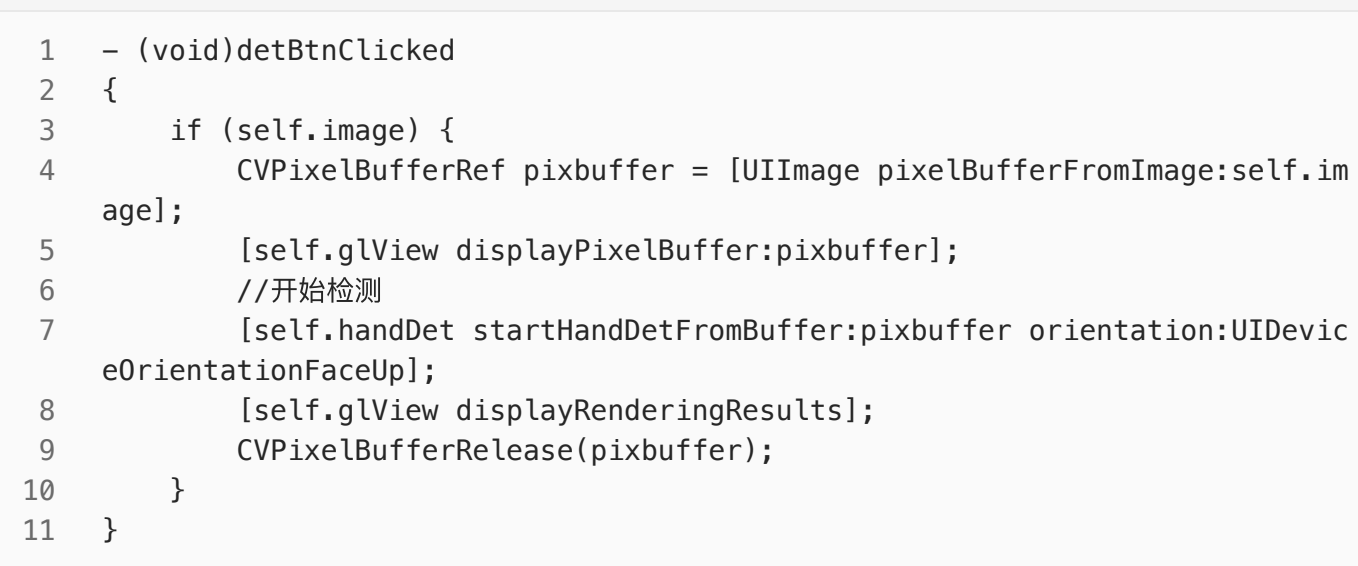

4、检测之后的回调方法

```
// 识别到的手势关键点
    - (void)handDetDidTrackObjects:(NSArray <HandInfo *> *)faceDrowsy{
          if (faceDrowsy.count ==0) {
              return;
         }
         NSString *str;
         NSMutableArray *strArr=[[NSMutableArray alloc]init];
         for (int i=0; i< faceDrowsy.count; i +) {
             HandInfo *info =faceDrowsy[i];
              vi_rgba_color vi_COLOR_RED = {1.0, 0.0, 0.0, 1.0};
             HandInfo *model = faceDrowsy[i];
              FaceModuleRect *faceRect =[[FaceModuleRect alloc]init];
             faceRect.top\_left_x = model.rect.top\_left_x; faceRect.top_left_y = model.rect.top_left_y;
              faceRect.height = model.rect.height;
              faceRect.width = model.rect.width;
             [self.glView drawRect:faceRect withColor:vi COLOR RED lineWidth:
    4];
              str =[NSString stringWithFormat:@"[%@] HandInfo{score=%.5f,class_i
     d=%ld,className='%@' ,FaceReact={top_left_x=%f,top_left_y=%f,height=%f,wid
     th=%f}", info.class_name, info.score, info.class_id, info.class_name, faceRect.
     top_left_x,faceRect.top_left_y,faceRect.height,faceRect.width];
              [strArr addObject:str];
         }
         NSString *infoText =[strArr componentsJoinedByString:@"\n\n\n"];
         self.infoLab.text =infoText;
    }
 1
 2
 3
 4
 5
 6
7
8
9
10
11
12
13
14
15
16
17
18
19
20
21
22
23
24
25
26
27
28
```
三、其他注意

license鉴权报错码定义

-20011 license没有初始化, 直接调用API接口。

-20012 当前的license与调用app不是绑定关系, license用在其他app中使用。

-20013 license⽆效。

-20014 license授权时间过期。

-20015 此license中不包含调用的算法能力(未购买此能力)。

-20016 bundle ID获取失败。

-20017 临时licese时间校验失败。